## **Veritas Backup Exec 16**

A simple backup suite offering affordable capacitybased licences and support for Windows Server 2016

## **SCORE** ✪✪✪✪✪ **PRICE 1TB Capacity Edition Lite, £1,052 exc VAT from lambda-tek.com**

 $\begin{array}{c} \displaystyle\bigvee_{\text{from Symante in 2015, and i}} \displaystyle\sup_{\text{hasn't dragged its heads when i}} \displaystyle\bigvee_{\text{hasn't dragged its heads when i}} \displaystyle\bigvee_{\text{hasn't charged times.}} \displaystyle\bigvee_{\text{has of twice}} \displaystyle\bigvee_{\text{has a positive}} \displaystyle\bigvee_{\text{has a positive}} \displaystyle\bigvee_{\text{has a positive}} \displaystyle\bigvee_{\text{has a positive}} \displaystyle\bigvee_{\text{has a positive}} \displaystyle\bigvee_{\text{has a positive}} \displaystyle\bigvee_{\text{has a positive}} \displaystyle\bigvee_{\text{has a$ from Symantec in 2015, and it hasn't dragged its heels when it comes to updates: the software comes with full support for Windows Server 2016's core server operations. That's in addition to support for cloud providers including Microsoft Azure and Amazon S3, allowing businesses to easily migrate data off-site and manage it from the same console. The new Instant Granular Recovery Technology (GRT) speeds up data recovery from VMs too, and it's also ready to go with vSphere 2016.

Another welcome change from the Symantec days is a less tangled licensing scheme. Veritas now offers a simple choice of Capacity or V-Ray licensing – the latter being designed for virtual environments, and charged for on a per-socket basis. For most SMBs, the Capacity Edition Lite is the place to begin, starting with 1TB of front-end storage and most features: all that's missing is multi-drive tape libraries, deduplication, NDMP support and Linux server protection.

As advertised, BE16 worked fine with our Windows Server 2016 host system, and we had it loaded and ready in 30 minutes. The central console has seen a few minor cosmetic changes since the last release, and opens with a customisable dashboard

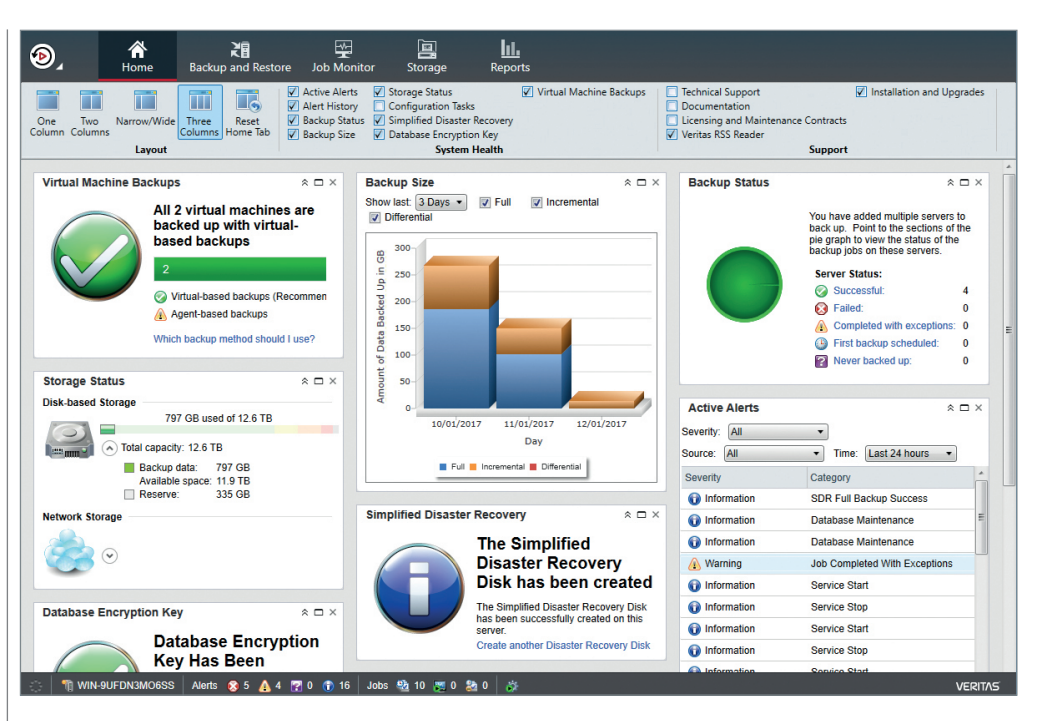

offering a choice of widgets showing details such as job status, VM backups, storage usage and alerts.

We started by defining our backup storage – you can choose from disk, cloud, tape or pools. Disk-based storage options can include standard hard disks, deduplicating stores, network shares and removable devices such as RDX cartridges.

We also had no problems setting up Amazon S3 as a cloud backup destination. Choosing the network storage option, we had to provide our account ID and key, pick a bucket and decide on the number of simultaneous write operations to permit.

From the console, we then pushed agents to our Server 2016, Server 2012 R2, Hyper-V, Exchange 2013 and SQL Server 2014 systems. The latter two were running as VMs, but this was no problem: the routine pushed agents to them for us when we selected the Hyper-V host system.

**ABOVE The Backup Exec console home page provides a good overview of all things backup-related**

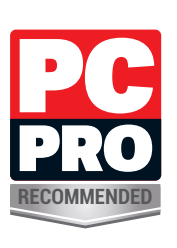

**"We could delve into our VM backups and pluck out files, folders, SQL databases, Exchange data stores and mailbox items to restore"**

**LEFT Backup Exec ran on our Windows Server 2016 host, where we backed it up to disk and Amazon S3**

Backup operations are further simplified by BE16's resource-centric model. This speeds up the creation of protection plans by reducing the number of steps required and makes it easier to include multiple backup stages using different media.

Each job starts with a full backup followed by daily incrementals, but this is easy to edit. You can change backup sources, destinations and schedules, replace incrementals with differentials and add extra migration stages such as tape or cloud storage. One caveat here is, if you want a job to use a specific disk backup device, BE16 defaults to using any available device. It's easy to change this, however. VMware fans can also have backups converted to VMs on completion. To secure our Exchange and SQL

Server VMs, we simply needed to create a job for the Hyper-V host server with these VMs selected. Here the Instant GRT feature really showed its worth: we could delve into our VM backups and

swiftly pluck out individual files, folders, SQL databases, Exchange data stores and mailbox items to restore.

All recovery tasks are simple, as the job restore window only displays the relevant data for the system. The Exchange Restore wizard is a winner, providing one-click options to restore the entire database or mailbox items, along with a search facility for finding an email, contact or calendar item.

If you're after a do-it-all backup solution, Backup Exec 16 is the choice. It makes light work of managing a company-wide backup and recovery strategy, and the Capacity Edition licence is affordable. **DAVE MITCHELL**

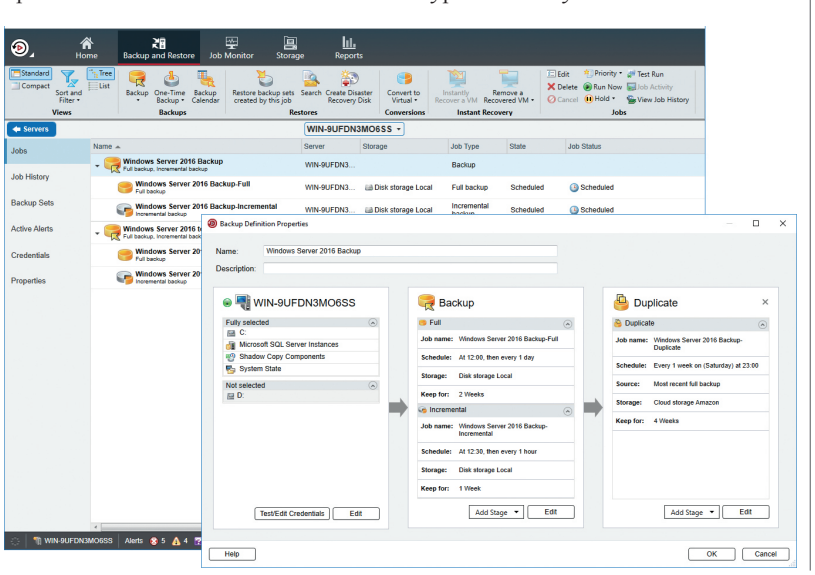